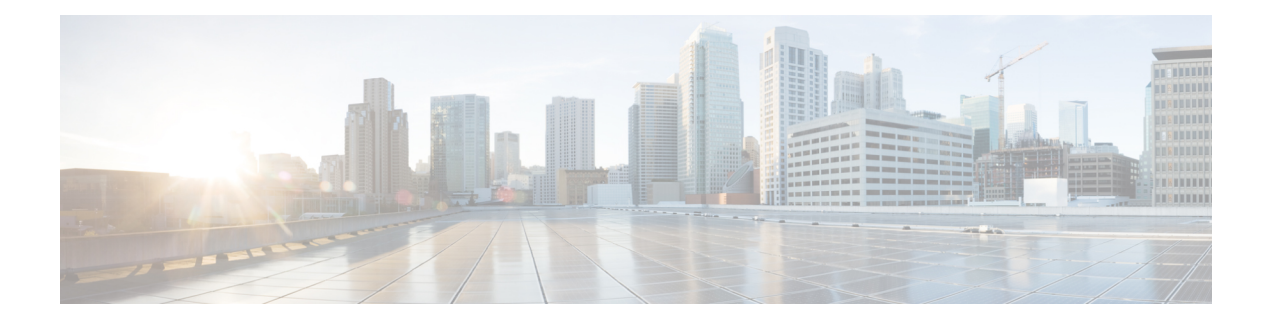

# **Conference Now**

- [Conference](#page-0-0) Now 개요, 1 페이지
- [Conference](#page-1-0) Now 사전 요건, 2 페이지
- Cisco IP Voice Media [Streaming](#page-1-1) 활성화, 2 페이지
- [Conference](#page-1-2) Now 설정 구성, 2 페이지
- 사용자용 [Conference](#page-2-0) Now 활성화, 3 페이지
- LDAP를 통해 [Conference](#page-3-0) Now 활성화, 4 페이지
- [Conference](#page-4-0) Now 상호 작용, 5 페이지
- [Conference](#page-4-1) Now 제한 사항, 5 페이지

### <span id="page-0-0"></span>**Conference Now** 개요

이제 전화회의는 내부 및 외부 발신자가 중앙 집중식 IVR을 통해 전화회의에 참가할 수 있는 소규모 비즈니스 고객을 위한 기본 오디오 회의 솔루션을 제공합니다.

미팅을 호스팅하려면 구성된 사용자가 회의를 시작할 때 미팅 번호와 함께 입력해야 하는 미팅 PIN 을 구성해야 합니다. 호스트는 시간 슬롯, 미팅 번호(일반적으로 호스트의 기본 내선 번호) 및 보안 전 화회의에 대한 선택적 액세스 코드를 포함하여 관련 미팅 정보를 다른 미팅 참가자에게 제공합니다. 지정된 시간에 다른 참가자는 IVR에 전화를 걸고 미팅 정보를 프롬프트에 입력하여 통화에 참가할 수 있습니다.

관리자는 최종 사용자를 Conference Now 전화회의를 호스팅하는 기능으로 구성해야 합니다. 기능이 구성된 후에는 미팅 호스트가 셀프 서비스 포털 내에서 미팅 액세스 코드를 편집할 수 있습니다.

Conference Now를 위해 IPVMS 소프트웨어 기반 전화회의 브리지를 사용하는 것이 좋습니다. 다른 전화회의 브리지를 사용하는 경우 전화회의 시작 및 종료 신호음이 참가자에게 재생되지 않을 수 있 습니다. 참고

#### <span id="page-1-0"></span>**Conference Now** 사전 요건

Conference Now를 사용하려면 다음 미디어 리소스가 구성되어 있고 전화회의를 시작할 디바이스에 서 사용할 수 있는지 확인해야 합니다.

- 전화희의 브리지 최적의 사용자 환경을 위해 소프트웨어 기반 Cisco IPVMS 전화회의 브리지를 사용하는 것이 좋습니다. 다른 전화회의 브리지를 사용하면 전화회의 상대가 들어올 때와 나갈 때 발신음이 제공되지 않을 수 있습니다.
- IVR(Interactive Voice Response)

이러한 리소스를 구성한 후에는 이러한 리소스를 포함하는 미디어 리소스 그룹 목록을 구성하고 디 바이스 또는 개별 디바이스에서 사용될 디바이스풀에 해당 미디어 리소스 그룹 목록을 연결하여 디 바이스에서 사용할 수 있게 할 수 있습니다. 전화 회의 브리지, 대화형 음성 응답 및 미디어 리소스 그 룹을 구성하는 방법에 대한 자세한 내용은 Cisco Unified [Communications](https://www.cisco.com/c/en/us/support/unified-communications/unified-communications-manager-callmanager/products-installation-and-configuration-guides-list.html) Manager 시스템 구성 설명 [서의](https://www.cisco.com/c/en/us/support/unified-communications/unified-communications-manager-callmanager/products-installation-and-configuration-guides-list.html) "미디어 리소스 구성" 섹션을 참조하십시오.

#### <span id="page-1-1"></span>**Cisco IP Voice Media Streaming** 활성화

IVR 서비스와 Conference Now를 사용하려면 Cisco IP Voice Media Streaming 서비스가 실행되고 있어 야 합니다.

프로시저

- 단계 **1** Cisco Unified Serviceability에서 다음을 선택합니다. 도구 > 서비스 활성화.
- 단계 **2** 서버 드롭다운 목록에서 Cisco Unified Communications Manager 퍼블리셔 노드를 선택합니다.
- 단계 **3 Cisco IP Voice Media Streaming** 애플리케이션이 비활성화된 경우 해당 확인란을 선택하고 저장을 클릭합니다.

### <span id="page-1-2"></span>**Conference Now** 설정 구성

이 절차를 사용하여 Unified Communications Manager에서 Conference Now 시스템 설정을 구성합니다.

프로시저

- 단계 **1** Cisco Unified CM 관리에서 다음을 선택합니다. 통화 라우팅 > **Conference Now**.
- 단계 **2 Conference Now IVR** 디렉터리 번호 필드에 외부 발신자에 대한 액세스를 제공하기 위해 Unified Communications Manager 클러스터에 대한 DID(직접 내부 다이얼) 번호를 입력합니다.
- 단계 **3** 라우트 파티션 드롭다운 목록에서 파티션을 선택합니다.

참고 조합된 번호와 파티션은 클러스터 내에서 고유해야 합니다.

- 단계 **4 Conference Now** 구성 창에서 나머지 필드를 완료합니다. 필드 및 관련 구성 옵션에 대한 자세한 내용 은 온라인 도움말을 참조하십시오.
- 단계 **5** 저장을 클릭합니다.

다음에 수행할 작업

최종 사용자에 대한 기능을 활성화합니다.

- 아직 LDAP 디렉터리를 동기화하지 않은 경우, Conference Now를 LDAP 동기화에 추가하여 새 로 동기화된 사용자가 Conference Now 미팅을 호스트할 수 있게 합니다. LDAP를 통해 [Conference](#page-3-0) Now [활성화](#page-3-0), 4 페이지를 참조하십시오.
- 기존 최종 사용자에 대한 기능을 활성화 하려면 사용자용 [Conference](#page-2-0) Now 활성화, 3 페이지의 내용을 참조하십시오.

#### <span id="page-2-0"></span>사용자용 **Conference Now** 활성화

이 절차를 사용하여 기존 최종 사용자에게 Conference Now 미팅을 호스트할 수 있는 권한을 구성합 니다.

벌크 관리의 사용자 업데이트 기능을 사용하여 csv 파일을 통해 다수의 사용자에 대해 Conference Now 를 활성화할 수도 있습니다. 아래 작업에서와 동일한 설정이 구성되어 있는지 확인해야 합니다. 업데 이트 사용자를 사용하는 방법에 대한 자세한 내용은 Cisco Unified [Communications](https://www.cisco.com/c/en/us/support/unified-communications/unified-communications-manager-callmanager/products-maintenance-guides-list.html) Manager 벌크 관 리 [지침서](https://www.cisco.com/c/en/us/support/unified-communications/unified-communications-manager-callmanager/products-maintenance-guides-list.html)의 내용을 참조하십시오. 참고

프로시저

- 단계 **1** Cisco Unified CM 관리에서 다음을 선택합니다. 사용자 관리 > 최종 사용자
- 단계 **2** 찾기를 클릭하고 Conference Now를 추가하려는 사용자를 선택합니다.
- 단계 **3 Conference Now**에서 **Conference Now**를 호스팅하도록 최종 사용자 활성화 확인란을 선택합니다.
- 단계 **4** (선택 사항) 보안 전화회의의 경우 참가자 액세스 코드를 입력합니다. 최종 사용자는 셀프 서비스 포 털 내에서 액세스 코드 설정을 수정할 수 있습니다.
	- 사용자에게 셀프 서비스 사용자 **ID**가 할당된 경우 Conference Now 미팅 번호가 사용자의 기 본 확장으로 기본 설정인 셀프 서비스 사용자 **ID** 값으로 미리 채워집니다. 참고
- 단계 **5** 최종 사용자 구성 창의 나머지 필드를 완료합니다. 필드 및 관련 구성 옵션에 대한 자세한 내용은 온 라인 도움말을 참조하십시오.

단계 **6** 저장을 클릭합니다.

#### <span id="page-3-0"></span>**LDAP**를 통해 **Conference Now** 활성화

아직 LDAP 디렉터리를 동기화하지 않은 경우 기능 그룹 템플릿에 옵션을 추가하고 해당 기능 그룹 템플릿을 초기 LDAP 동기화에 추가하여 동기화된 사용자에 대해 Conference Now를 활성화할 수 있 습니다. LDAP 동기화를 통해 프로비저닝된 새 사용자는 Conference Now를 활성화할 수 있습니다.

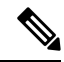

초기 동기화가 이미 발생한 경우에는 기능 그룹 템플릿 편집 내용을 LDAP 디렉터리 동기화에 적용 할 수 없습니다. 이러한 편집 내용을 LDAP 동기화에 적용하려면 초기 동기화가 아직 발생하지 않아 야 합니다. 참고

프로시저

- 단계 **1** Cisco Unified CM 관리에서 다음을 선택합니다. 사용자 관리 > 사용자 전화기**/**추가 > 기능 그룹 템플 릿.
- 단계 **2** 다음 중 하나를 수행합니다.
	- 찾기를 선택하고 기존 템플릿을 선택합니다.
	- 새로 추가를 클릭하여 새 템플릿을 만듭니다.

단계 **3** 드롭다운 목록에서 서비스 프로파일을 선택합니다.

- 단계 **4** 드롭다운 목록에서 사용자 프로파일을 선택합니다.
- 단계 **5 Conference Now**를 호스팅하도록 최종 사용자 활성화 확인란을 선택합니다.
- 단계 **6** 저장을 클릭합니다.

다음에 수행할 작업

동기화된 사용자가 Conference Now에 대해 구성되도록 LDAP 디렉터리 동기화에 템플릿을 할당합니 다. LDAP 동기화 구성에 대한 자세한 내용은 Cisco Unified [Communications](https://www.cisco.com/c/en/us/support/unified-communications/unified-communications-manager-callmanager/products-installation-and-configuration-guides-list.html) Manager 시스템 구성 설 [명서의](https://www.cisco.com/c/en/us/support/unified-communications/unified-communications-manager-callmanager/products-installation-and-configuration-guides-list.html) "최종 사용자 구성" 섹션을 참조하십시오.

또는 빠른 사용자**/**전화기 추가 메뉴를 통해 Conference Now 기능을 사용하여 새 사용자를 추가할 수 있습니다. 기본 내선 번호를 할당하는 것 외에 이 기능 그룹 템플릿을 사용하는 새 사용자를 추가해 야 합니다.

# <span id="page-4-0"></span>**Conference Now** 상호 작용

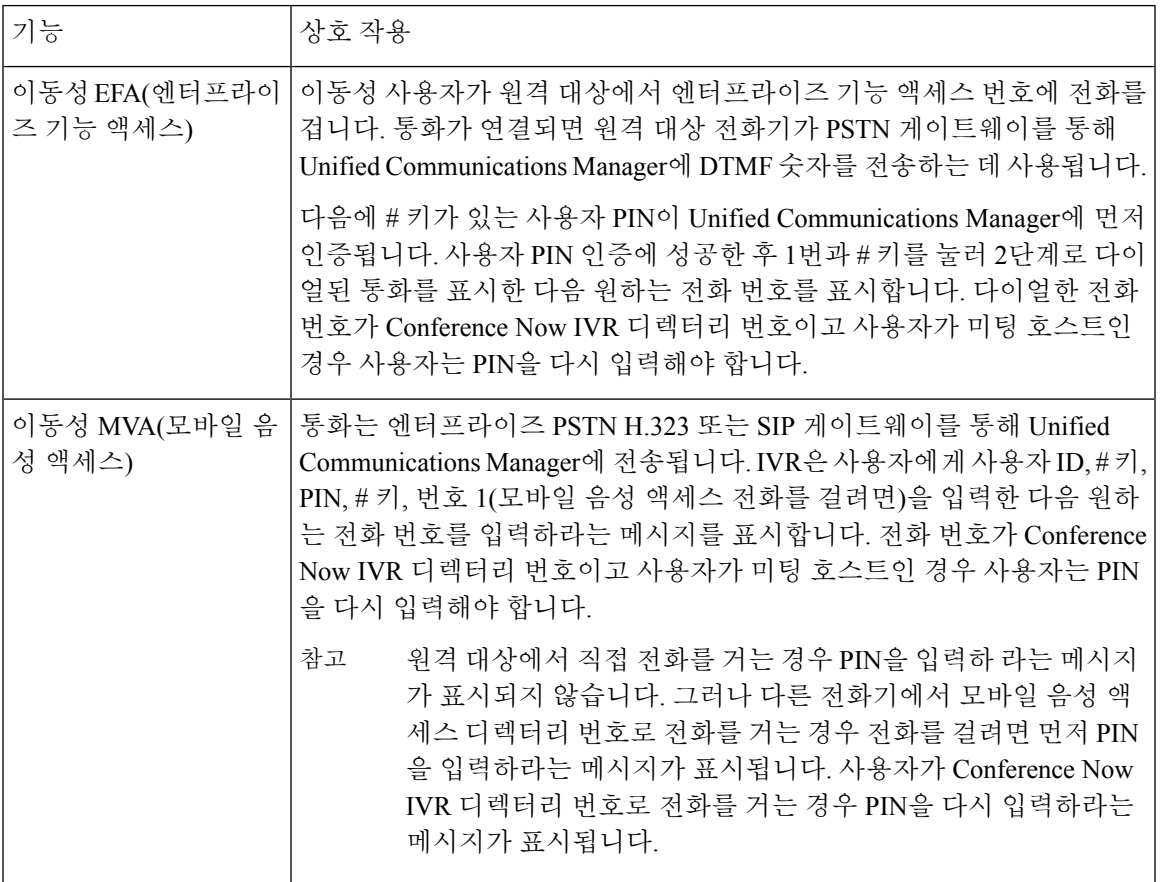

# <span id="page-4-1"></span>**Conference Now** 제한 사항

지금 전화 회의 기능에는 다음과 같은 제한 사항이 있습니다.

- 호스트는 참가자를 음소거할 수 없습니다.
- 참가자는 DTMF 숫자를 입력하여 오디오를 음소거할 수 없습니다.
- Conference Now 참가자 목록은 지원되지 않습니다.
- 전화회의의 최대 참가자 수는 기존 CallManager 서비스 매개 변수 "최대 회의개설 전화회의 유니 캐스트"에 의해 제어됩니다. 내부 및 외부 발신자 모두에 적용됩니다.
- 현재동시Conference Now의최대수와회의개설전화회의인스턴스를함께결합하는것은Unified Communications ManagerCallManager 노드당 100입니다.
- 대기 중 비디오는 지원되지 않습니다.
- IPVMS 소프트웨어 컨퍼런스 브리지는 코덱 G.711(ALaw 및 ULaw) 및 광대역 256k만 지원합니 다. 발신 디바이스와 소프트웨어 컨퍼런스 브리지 간에 코덱이 일치하지 않는 경우 트랜스코더 가 할당됩니다.
- 다음 조건 중 하나 이상이 충족되어야 전화회의 참가자 입장 및 퇴장 신호음이 재생됩니다.
	- 최소 한 명 이상의 전화회의 참가자가 Cisco IP 전화기를 사용하고 있습니다.
	- IPVMS는 할당된 소프트웨어 컨퍼런스 브리지입니다.
- 컨퍼런스 브리지를 설정할 때 호스트 참석 여부에 관계없이 남은 참석자와 회의가 계속됩니다. 호스트가 회의에 다시 참가하려고 할 때 호스트가 참석자 액세스 코드를 구성한 경우에는 이 코 드를 입력하라는 알림이 재생됩니다. 호스트가 참석자를 예약하거나 음소거할 수 없으므로 호 스트 상태가 더 이상 유효하지 않습니다.
- 호스트가 가장 먼저 회의에 참석할 경우 오디오 알림이 재생되지 않습니다. 하지만 호스트가 내 부 IP 전화기에서 Conference Now로 전화를 걸면 IP 전화기에 "회의로"라는 디스플레이가 표시 됩니다.

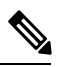

호스트가 외부 전화기에서 Conference Now에 참여할 경우 전화기에 화면 이 표시되지 않습니다. 참고